### How to Use Google Classroom

A quick guide to using Google Classroom.

# Go to 'google.co.uk' and use the blue sign in tab in the top right hand corner.

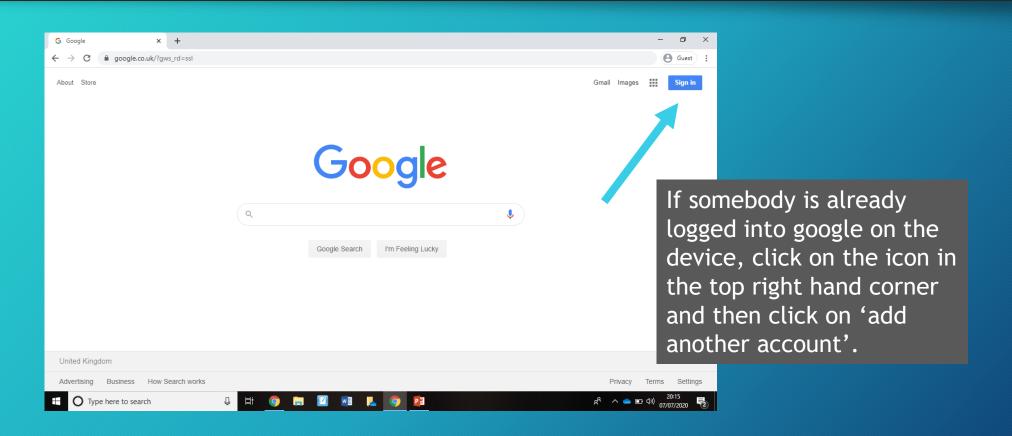

### Your child will have a username and password that they use to access the Chromebooks in school.

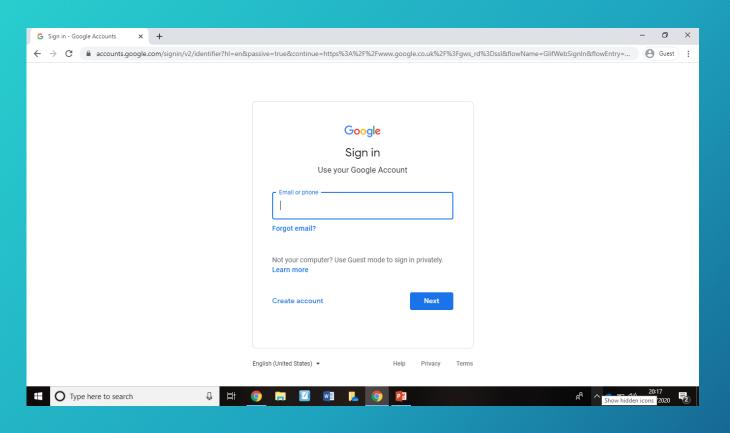

You will receive an email with your child's password. Their username is their first initial and their surname followed by @oakdaleprimary.co.uk

e.g.Joe Bloggs will log in as: jbloggs@oakdaleprimary.co.uk

# Now type 'classroom.google.com' into the address bar at the top of the webpage.

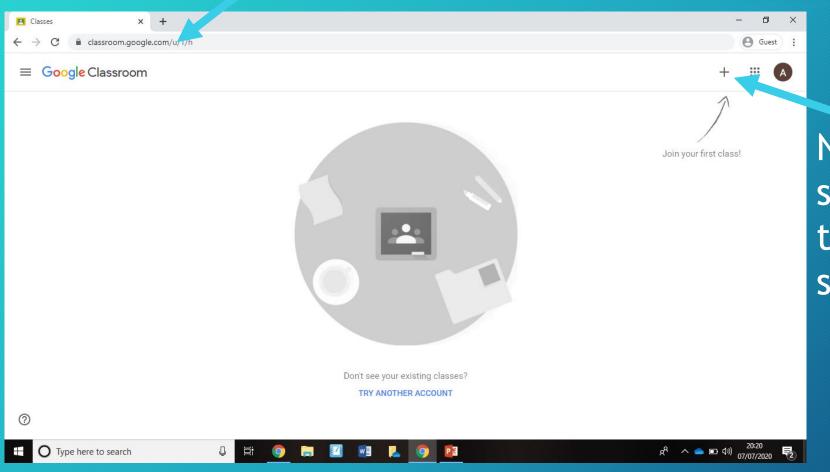

Nearly there... now simply click on the '+' in the top right of the screen to join your class.

#### Use the class code to join your class

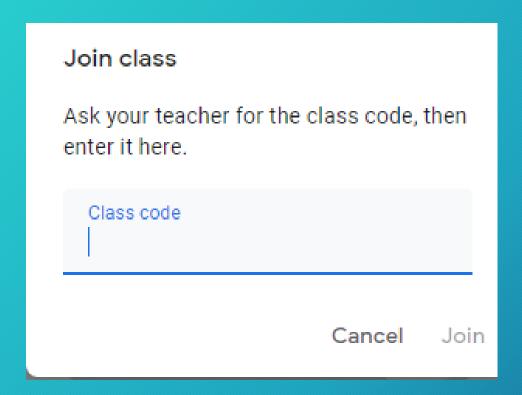

You will be emailed a class code that is created when your teacher creates the Google Classroom for your year.

#### You have joined your online classroom!

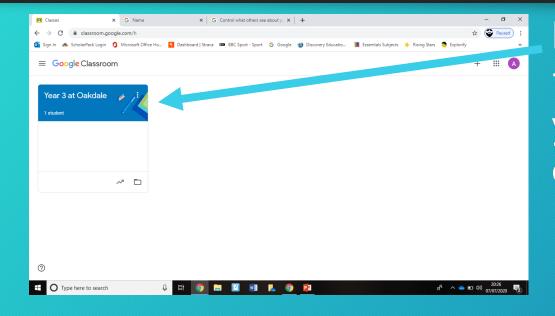

Now click on the class on the left hand side menu and you will enter the classroom.

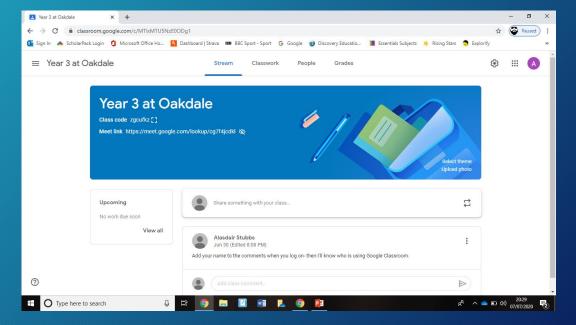

### Click the 'classwork' tab and you will see the work that has been set by the classteacher.

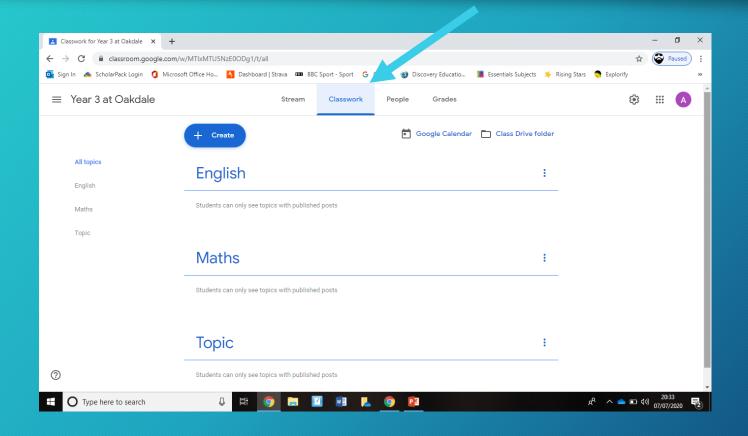

# Click on the work you want to do and click on 'view assignment'

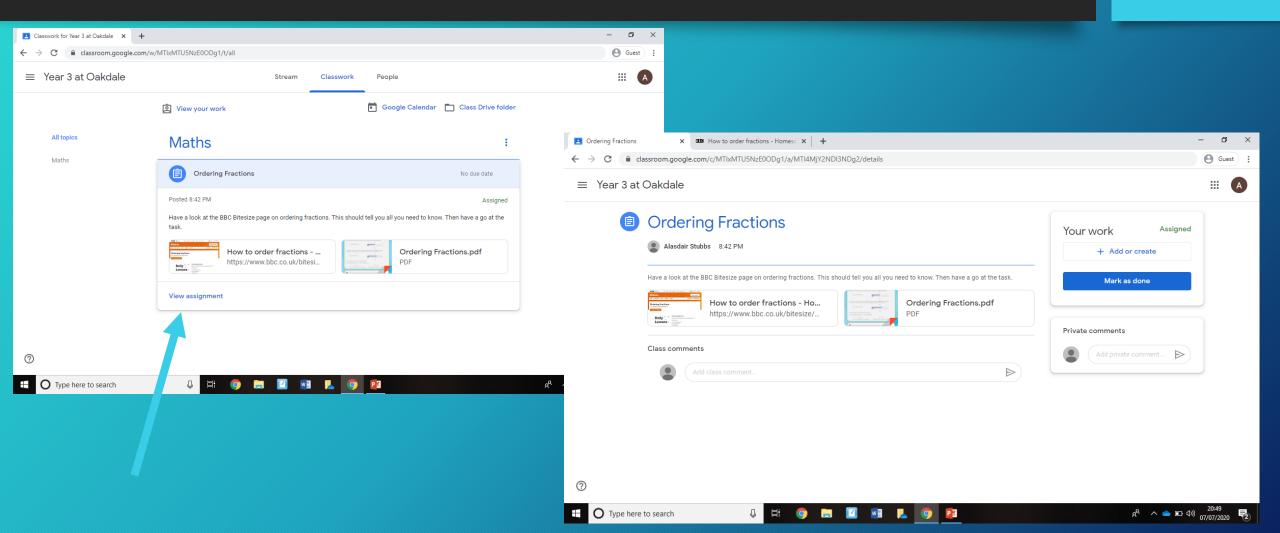

### Complete the work and when you have click 'Mark as done'.

- 'Mark as done' lets the teacher know the child has completed the work.
- If your child produces a document, presentation, video, etc. and it's saved on the device, this can be uploaded as evidence of work. This is NOT required and you should only expect a reply if a teacher has asked for something to be handed in.
- You can leave a comment about the task- level of difficulty / challenge, any problems with the resource, etc. in the 'private comment' feature.
  Class comments are not allowed. This is not a social platform. Private comments are sent only to the teacher and should only be about the work set.

#### **Key Points**

- Google Classroom is the online platform Oakdale has chosen to set work for use both in school and remotely for home learning.
- Class comments are not allowed as this is not a social platform.
- Private comments will be replied to by the teacher if they relate to the work set. This will happen within 24 hours- see policy.
- General comments / queries should be directed to the office as normal.
- Children's activity will be monitored and inappropriate use will be followed up- parents will be informed.